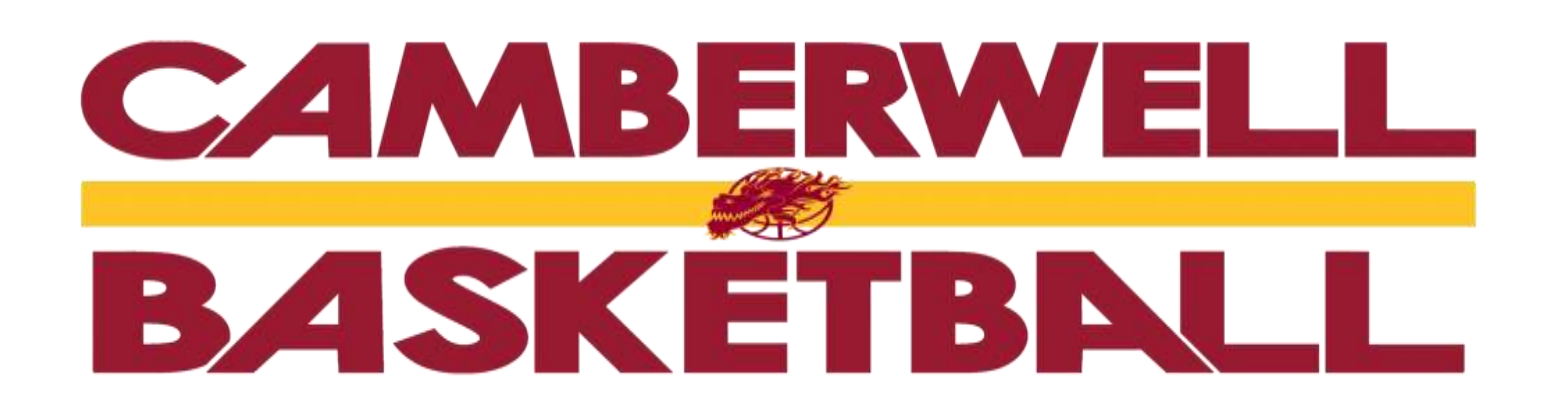

## **THE DRAGONS DEN: WEEKLY REMINDER #13**

The VC season kicks off this Friday for our U12/1 girls and U16/1 boys. For the rest of our teams it is either the last grading game or they have the night off, so go hard everyone to make the highest possible grade you can. GO DRAGONS!

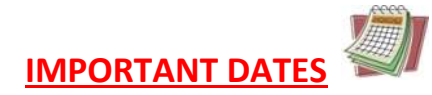

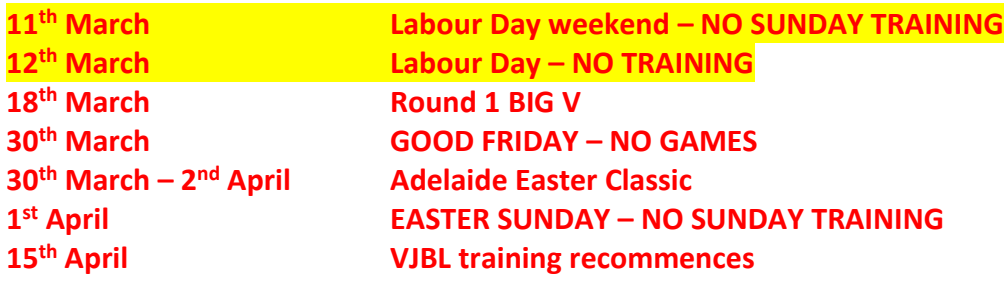

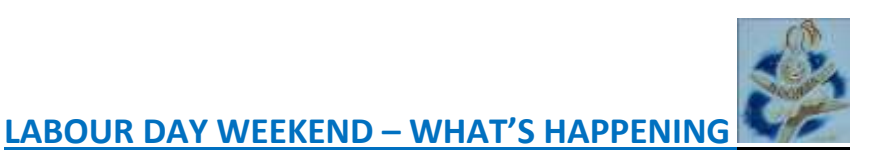

Please note there is NO training on either Sunday  $11<sup>th</sup>$  or Monday  $12<sup>th</sup>$  March due to the Labour Day weekend.

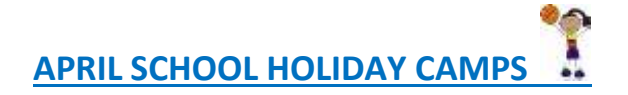

SAVE THE DATES - we will be holding the following holiday camps this April:

CAMP 1 – Thursday  $12<sup>th</sup>$  April: Dragons Players skills camp, full day (all ages) CAMP 2 – Friday  $13<sup>th</sup>$  April: Domestic Players camp, full day (all ages)

Full details (prices, venue, camp times) will be released over the next few days.

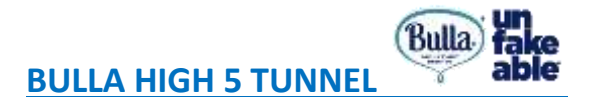

What a fantastic experience for some of our young Dragons, getting to be part of the Bulla High 5 tunnel at the Melbourne United semi final game last Saturday. A HUGE thank you to our friends at BULLA for making this happen, the Dragons players are still talking about it!

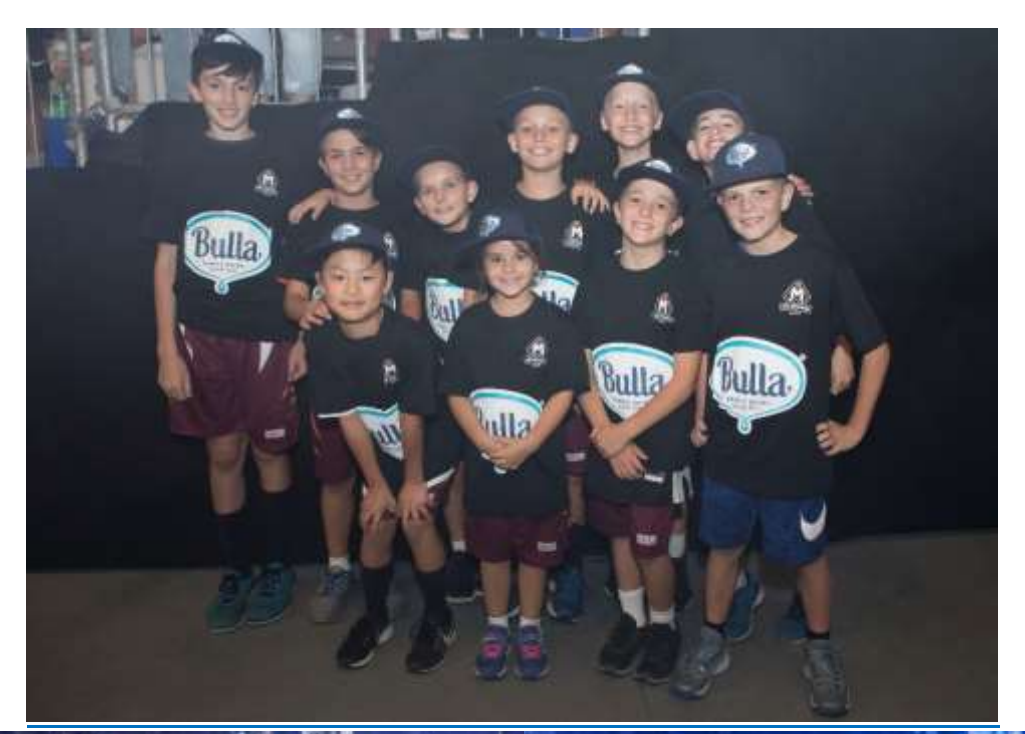

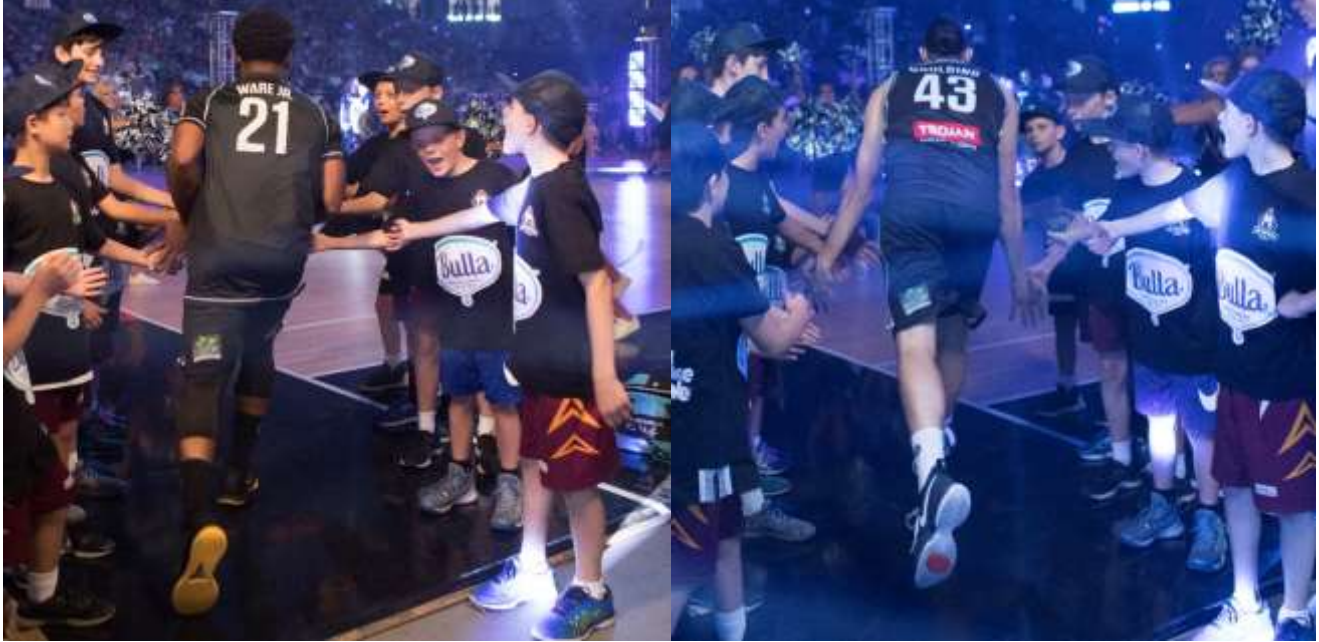

## **STADIUM SCORING - SINGLET NUMBERS**

A few people have asked about how to change incorrect singlet numbers for their team. All of the Dragons' singlet numbers are actually correct in our database and in the VJBL database. However, if a player has worn a different singlet for whatever reason (clash top, loan singlet, number change for new singlet, etc), the number may come up incorrectly for stadium scoring. This is because a player's number remains the same in stadium scoring until it is PERMANENTLY changed. Instructions on how to do this prior to the game are shown below:

## Player Numbers

Touch the "Change" button beside the player you wish to edit the number. The player number box will change to yellow and you are able to enter the new number from the keypad on the right.

If you are assigning a new number that will be a permanent change (ie. this is the player's permanent number) click the Team button to the right of their name and it will appear with a (Y) to signify the change.

When you have completed editing the numbers for your team, touch on the "Confirm" button and you will return to the scoring screen.

A video on stadium scoring can be found at:

[http:/vjbl.com.au/association-resources/](http://vjbl.com.au/association-resources/)

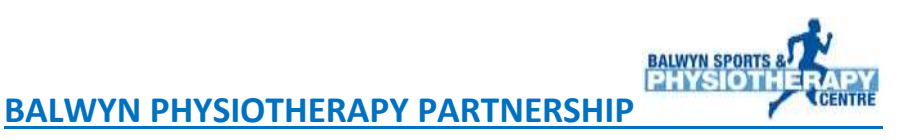

Need a physio?? Contact Balwyn Physiotherapy and don't forget to mention Camberwell Dragons to get 15% off all services (not products) - 9836 7000